# GARMIN. Edge<sup>®</sup> 520

### **Kasutajatugi ja uuendused**

Garmin Express tagab lihtsa ligipääsu järgevatele Garmin-i seadmetega seotud teenustele:

- Seadme registreerimine
- Seadme kasutusjuhendid
- Tarkvarauuendused
- Andmete üleslaadimine Garmin Connect lehele
- <http://software.garmin.com/en-GB/express.html>

### **Terviklik kasutusjuhend**

Käesoleva seadme terviklik juhend on kättesaadav internetist: **<garmin.com/manuals/edge520>**

Rohkem informatsiooni toodete kohta eesti keeles saate GPS Eesti OÜ kodulehelt[: http://www.garmineesti.ee/spordiks/jalgratas/edge-520](http://www.garmineesti.ee/spordiks/jalgratas/edge-520)

## **Nupud**

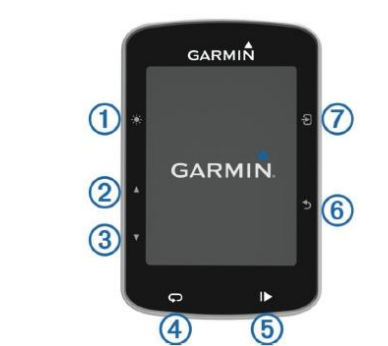

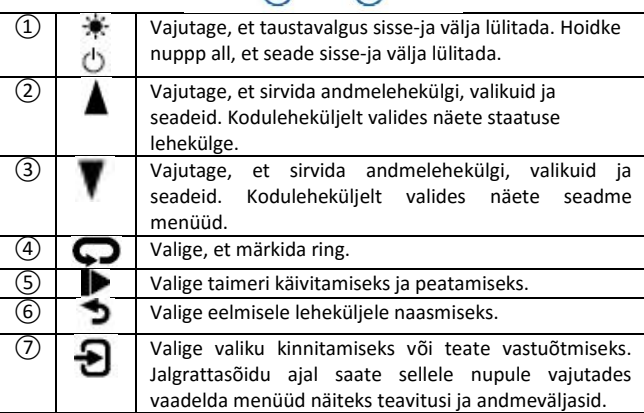

### **Jalgrattaga sõitma minemine**

Seade on alguses osaliselt laetud. Enne sõitma minemist oleks tarvis seade täielikult täis laadida. Kui teie seadmega tuli kaasa ANT+ sensor, siis on see juba seadmega ühildatud ning on valmis aktiveerimiseks seadme esmakordsel sisselülitamisel.

1. Hoidke all  $\circlearrowleft$  nuppu seadme sisselülitamiseks; 2.Minge välja avatud taevalaotusega alale

ja oodake, kuni seade leiab

sateliitsignaali. Ekraanil olev satelliidisümbol muutub roheliseks kui seade on valmis;

- 3. Valige avaleheküljelt  $\mathbf{\Theta}$ ;
- 4. Valige tegevusprofiil;
- 5.Valige taimeri käivitamiseks;

NB! Ajalugu salvestatakse ainult sellel ajal

kui taimer on sisse lülitatud; 6.Valige *v*õi *v*andmelehekülgede

sirvimiseks;

7. Menüü valikute nägemiseks nt.

teavitused ja andmeväljad valige  $\mathbf{\Theta}$ ;<br>8.  $\blacktriangleright$  peatab taimeri; 9. 9.

# $00:01:14$ 8.0 % **Distance** 0 1 I **Time of Day**

9. Sõidu salvestamiseks valige Save Ride.

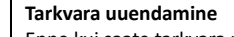

Enne kui saate tarkvara uuendada peab teil olema registreeritud Garmin Connect konto ja alla laetud Garmin Express rakendus. 1. Ühendage seade arvutiga kasutades USB kaablit. Kui uus tarkvara on saadaval, saadab Garmin Express rakendus selle teie seadmesse;

- 2. Järgige ekraanile kuvatavaid juhiseid;
- 3. Ärge ühendage uuendusprotsessi käigus seadet arvuti küljest lahti.

### **Seadme taaskäivitamine**

Kui seade jookseb kokku, siis tuleb see taaskäivitada. Tegevus ei kustuta teie salvestatud andmeid ega sätteid.

Hoidke  $\mathbb O$  nuppu all 10 sekundi jooksul. Seade taaskäivitub ja lülitub sisse.

### **Seadme laadimine**

NB! Korrosiooni vältimiseks kuivatage enne seadme laadimist või

arvutiga ühendamist põhjalikult miniUSB-port, ilmastikukaitse ja seda ümbritsev ala.

1. Tõmmake ilmastikukindel klapp ➀ mini-USB ava eest ära ➁;

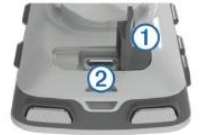

- 2. Ühendage USB kaabli väikesem ots mini-USB pesaga;
- 3. Ühendage teine USB kaabli ots AC adapteri või arvuti USB pesaga;
- 4. Ühendage AC adapter tavalise seinakontaktiga. Vooluallikaga
- ühendades lülitub seade sisse;

5. Laadige seade täielikult täis.

### **Seadme sisselülitamine**

Seadme esmakordsel sisselülitamisel antakse teile võimalus seadme profiile ja süsteemi seadistada.

1. Hoidke all  $\circlearrowright$  nupppu;

2. Järgige ekraanile kuvatavaid juhiseid. Kui teie seade sisaldab ANT+ sensoreid, saate need aktiveerida esmakordse seadistamise protsessi ajal.

### **Satelliitsignaali vastuvõtmine**

Seade peab olema satelliitsignaali vastuvõtmiseks väljas, eelistatavalt lagedal alal. Kellaaeg ja kuupäev põhinevad GPS asukohale ja kuvatakse automaatselt.

1. Minge välja, avatud taevalaotusega alale.

Seadme esiosa peaks olema suunatud taeva poole;

2. Oodake kuni seade saavutab satelliitidega ühenduse. Selleks võib kuluda 30–60 sekundit.

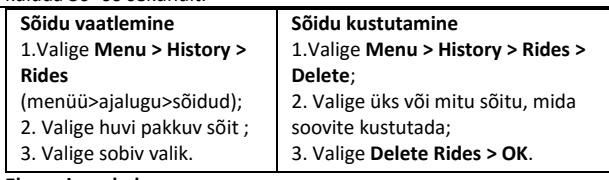

**Ekraani seaded**

Valige **Menu > Settings > System > Display. Mõõtühikute muutmine** 

1.Valige **Menu > Settings > System > Units**;

- 2.Valige mõõtühiku tüüp; 3.Valige muutmiseks mõõtühik. **Virtual Partner® kasutamine** Virtual Partner (ehk virtuaalne kaaslane) on treeningu abivahend, mis
- aitab teil treeningeesmärke saavutada. 1. Minge jalgrattaga sõitma; 2. Valige  $\blacktriangledown$  et näha virtuaalset kaaslast
- oma ekraanil; 3.Vajadusel valige **> Virtual Partner**

Speed, et muuta virtuaalse kaaslase kiirust sõidu ajal.

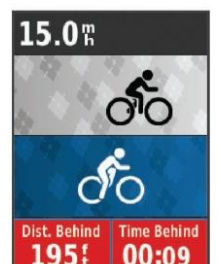

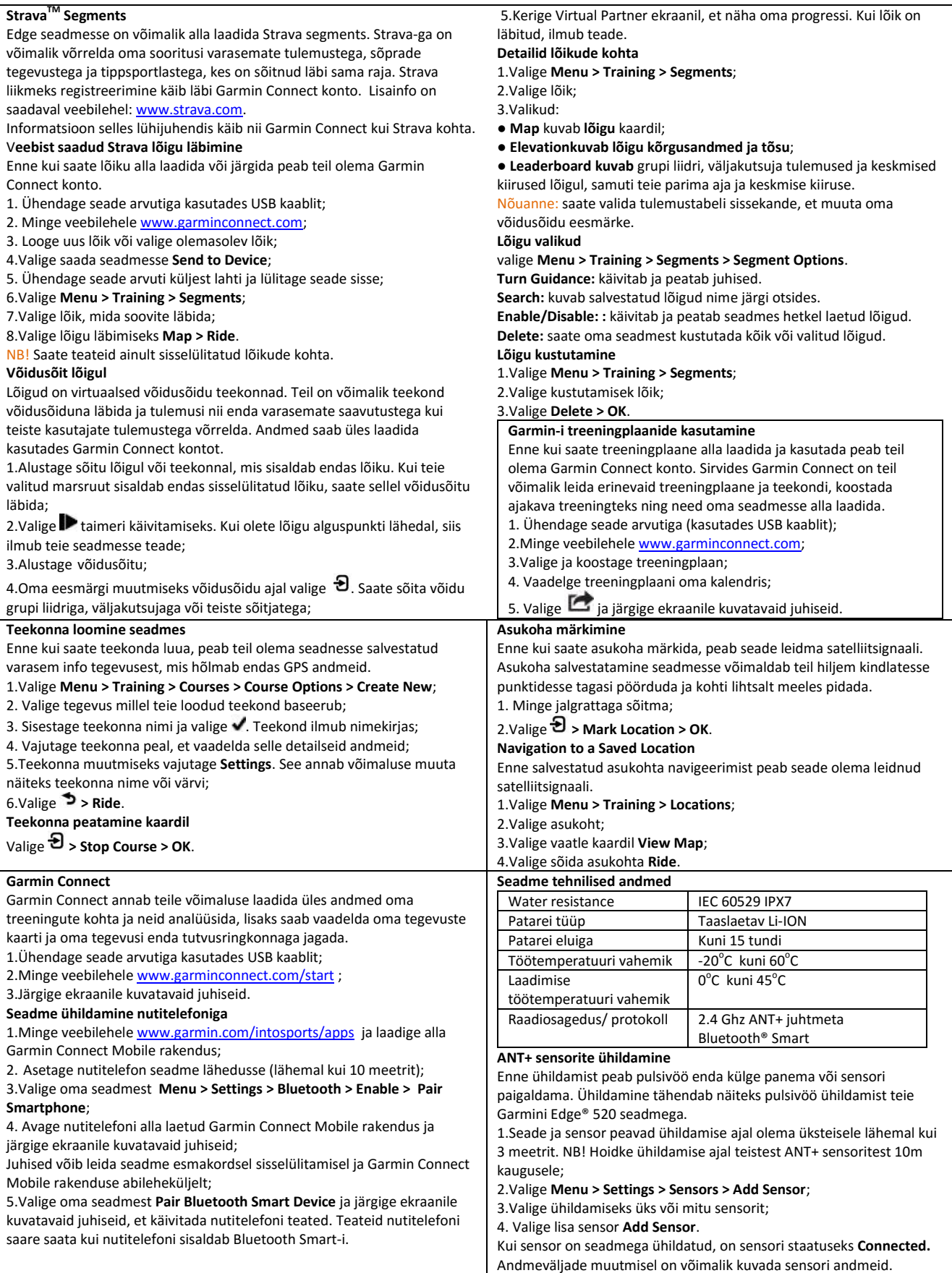